## **Features**

*Description:* An individual form that helps contribute to the formation of a part or assembly. Some features such as the extruded boss/base originates from a sketch whereas shells and fillets modify parts geometry.

Note: A user can select the desired feature before entering a sketch. **Left click** on the feature then select a plane or surface to sketch on. Upon exiting the sketch the desired feature property manager will appear on the left hand side of the screen.

# **Features Toolbar At A Glance**

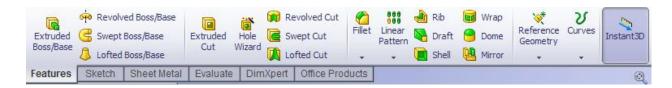

# **Feature Tools**

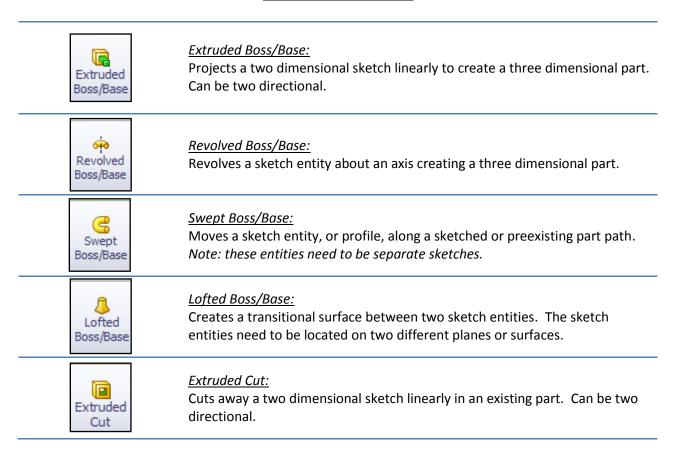

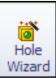

#### Hole Wizard:

Create holes in a preexisting part that are the correct size for standard fasteners. The types of holes include: counterbore, countersink, tap, pipetap, simple holes, and legacy holes.

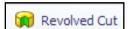

#### Revolved Cut:

Similar to the revolve boss/base feature. Revolve cut takes a two dimensional sketch and revolves it about an axis to remove material from a preexisting part.

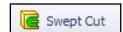

### Swept Cut:

Similar to the swept boss/base feature. Swept cut takes a sketch entity and extrudes it along a selected path. This feature removes material from a preexisting part.

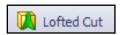

#### Lofted Cut:

Similar to lofted boss/base feature, lofted cut creates a transitional surface between two sketch entities and then removes the material from the part. The sketch entities need to be located on two different planes or surfaces.

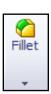

#### Fillet:

Rounds off sharp corners, or adds volume to the material by rounding off an inner corner. The user inputs the radius of the fillet. This feature does not require a sketch to use; only a preexisting part is needed. Chamfer can be found under the pull down arrow. This feature performs similarly except that it breaks the edges rather than rounds them.

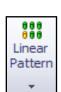

#### Linear Pattern:

Patterns part features, such as holes, in a straight line. The user defines the amount of space between the patterns, quantity, whether it will be multi-directional, and if certain instances should be skipped.

Circular pattern can be found under the pull down arrow and performs similarly to linear pattern except that it patterns about a circular path. The user inputs the circular parameter, the angle, the number of instances and whether the patterned feature is equal in spacing to one another.

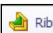

### <u>Rib:</u>

An extrude feature created from open or closed sketch contours. The user specifies the desired thickness and the directional path between the sketch contour and the part.

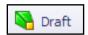

#### Draft:

This feature allows the user to add an angle to part faces.

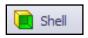

## Shell:

Hollow out the part by selecting a face to hollow out and specifying the thickness or thicknesses.

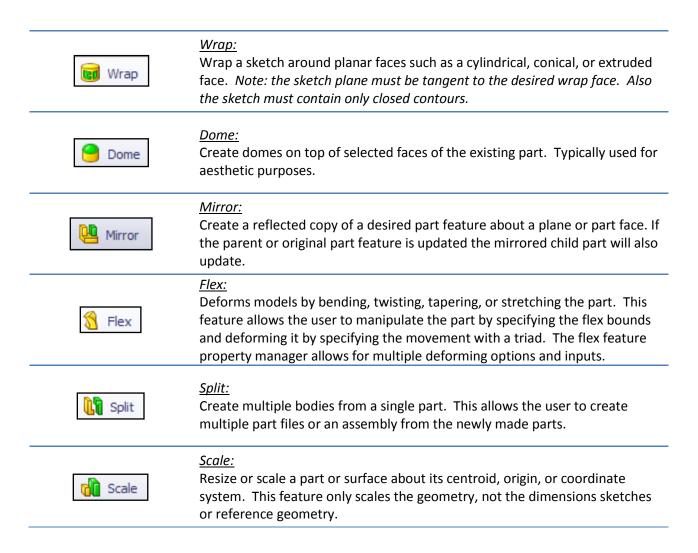